# Graphics with Processing

### 2021-03 アニメーションと画像 http://vilab.org 塩澤秀和

# 3.1 システム変数と配列

#### グローバル変数

- <u>□</u> setup(), draw()などの関数の 外側で変数を定義すると…
	- n すべての関数から参照できる
	- n 関数を抜けても値が保持される
- システム変数
- p 自動設定されるグローバル変数
- p width, height
	- ウィンドウのサイズ
- **p** mouseX, mouseY
	- マウスのX座標とY座標
- p mousePressed
	- ボタンが押されているか?
	- 例: if (mousePressed) {...

配列の作成

- p 初期値のある配列の作成
	- int []  $a = \{ 1, 2, 3, 4, 5 \};$ ⇒ a[0]=1から a[**4**]=5まで
- □ 空の配列の作成
	- int  $\lceil a \rceil$  a = new int  $\lceil 10 \rceil$ ; ⇒ a[0]~a[**9**]を 0で初期化

#### 配列の使用

- □ 配列の添字
	- 添字(番号)は 0~(要素数−1)
	- 【注意】 new int [10] で作成した 配列に a[10] は存在しない!
- p 配列の要素数
	- n a.length で取得できる

### 3.2\* アニメーション

#### アニメーション(p.202)

p アニメーションの原理

- 人間の視覚の「仮現運動」(残像 効果)を利用した映像
- コマ撮り,パラパラマンガなど, 静止画の連続で動きを見せる
- p フレームレート=毎秒コマ数
	- n 映画 24fps,TV放送 30fps
	- CG/ゲーム 30fps以上推奨 (視覚的には60fpsで十分)

アニメーションプログラミング

- p Processingでは
	- draw()の中で毎回少しずつ図形 を移動・変形して描画する
	- n または,あらかじめ用意した静止 画像を切り替えて表示する
	- n 基本的には,毎回backgroundで 全部消して,新しく描画し直す
	- 変化させる座標等は,グローバル 変数で保持する必要がある

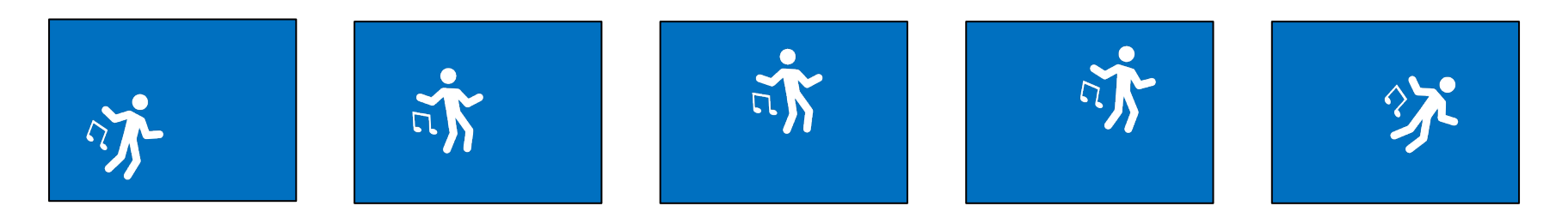

 $\mathcal{Y}$ しずつ図形を移動・変形して表示する $_3$ 

# 3.3\* アニメーションの実現

関連関数

- p frameRate(回数)
	- n 毎秒の描画(draw)回数を設定
- $\Box$  millis()
	- プログラム開始からのミリ秒
- $\Box$  noise $(x)$ 
	- xの変化にともなって,滑らかに 変化する値(0〜1)を生成する

■ 色の変化などに使うと面白い

- システム変数
- frameCount
	- draw()が呼ばれた回数
- p frameRate
	- 現在の実際の毎秒コマ数

<u>// 変化する値はグローバル変数にする</u> float a; // 角度

void setup() { size(400, 400); frameRate(30); // 30fps }

void draw() { background(0);

```
float x = 100 * cos(a) + 200;
float y = 100 * sin(a) + 200;
// 半径を変化させながら円を描画
circle(x, y, 100 * noise(a));
```

```
// 2度ずつ動く(1度=π/180ラジアン)
a += 2 * PI/180;
}
```
4

## 3.4 画像データの表示

#### 画像データ(ラスター画像)

- p 画像ファイルの利用
	- サンプル Basics  $\rightarrow$  Image  $\rightarrow$ LoadDisplayImage など
	- n 対応形式: jpg gif png tga
- **o** PImage型
	- n 画像を扱うには,PImage型の グローバル変数を用意しておく PImage img;
- **<u>n</u>** loadImage("ファイル名")
	- n 画像データの読み込み
	- n 通常,setup()で1回だけ行う img = loadImage("a.jpg")
	- ファイルは,事前にメニューの Sketch → Add File…で dataフォルダにコピーしておく

画像表示

- $\Box$  image(画像, x, y)
	- 画像の描画
- <mark>ם</mark> image(画像, x, y, 幅,高さ)
	- サイズを変更して画像を描画
- p imageMode(モード)
	- rectMode/elipseModeと同様

画像の部分表示

- $\Box$  COPY $(\boxdot$  像,  $\bm{\mathsf{x}}_{\text{m\'{e}},\bm{\mathsf{w}}_{\text{m\'{e}},\bm{\mathsf{w}}_{\text{m\'{e}},\bm{\mathsf{w}}$  $h_{\text{mfg}}$ , x, y, w, h)
	- n 画像の指定領域だけを描画
- □ blend(画像, x<sub>画像</sub>, y<sub>画像</sub>, w<sub>画像</sub>, h画像, x, y, w, h, 混色演算)
	- n 指定した方法で画像を重ね塗り

2006-2021 H. SHIOZAW

## 3.5 画像によるアニメーション

// キャラクタ画像をdata内に用意 // http://vilab.org/cg2021/ // skel0123.zipを展開し,各画像を // [スケッチ]→[ファイルを追加]

PImage [] sprites  $=$  new PImage[4]; int dots  $= 128$ ;

```
void setup() {
 size(400, 400);
 frameRate(30);
```

```
noSmooth(); // ドット感を維持
imageMode(CENTER);
```

```
// 画像ファイル名を生成して読
 for (int i = 0; i < 4; i++)
  String fn = "skel" + i + "sprites[i] = loadImage(fr
 }
}
void draw() {
 background(128, 0, 0);
 // 6フレームごとに画像を変える
 int f = (frameCount / 6) %
 image(sprites[f],
   mouseX, mouseY, dots,
```
# 3.6 オブジェクト指向基礎

#### オブジェクト指向

- p オブジェクトとは
	- データとその操作をセットにして, 使いやすくしたもの
	- 例) PImage img
- オブジェクト指向用語
- 「クラス」:オブジェクトの型
	- 例)PImage
- p 「インスタンス」:オブジェクト変数

■ 例) img

- p 「フィールド」:オブジェクトの属性
	- 例) img.height
- p 「メソッド」:オブジェクトの操作
	- $\langle \varnothing \varnothing \rangle$  img.resize(64, 64)

PImage型の例

p フィールド

- img.width, img.height □ 画像のサイズ(構•縦の幅)
- img.pixels[] □ 画像データのピクセル配列(次回)
- メソッド(一部)
	- img.save("ファイル名") □ 画像にファイル名をつけて保存
	- img.get(x, y, 幅, 高さ) □ 画像の一部を画像として取り出す
	- img.resize(幅, 高さ) <sup>p</sup> 画像のサイズを変更する
	- img.loadPixels(), img.updatePixels()
		- ピクセル処理のためのメソッド

# 3.7 図形データの表示

#### 図形データ

- p 画像の形式(p.16)
	- n ラスター画像: ピクセル(ドット) の集合として画像を表現
		- ⇒ 高速に処理できる
	- ベクター画像: 座標値と数式で 決まる図形で画像を表現
		- ⇒ 拡大変形しても滑らか
- p 図形(ベクター画像)の利用
	- サンプル Basics  $\rightarrow$  Shape  $\rightarrow$ LoadDisplaySVG など
	- n 対応形式: SVG
	- n Inkscape等で作成できる
- **<u>o</u>** PShape型
	- n SVG図形を扱うための型 PShape shape;

図形表示

- <mark>□</mark> loadShape("ファイル名")
	- SVGデータの読み込み
	- n 通常,setup()で1回だけ行う sh = loadShape("a.svg")
	- ファイルは,事前にメニューの Sketch → Add File…で dataフォルダにコピーしておく
- **p** shape(図形, x, y)
- $\Box$  shape(図形, x, y, 幅,高さ)
	- 図形の描画
- p shapeMode(モード)
	- n imageModeと同様
- ロ その他の操作
	- PShapeのメソッドで拡大,回転, 図形の合成などの編集ができる

8

## 3.8 演習課題

#### 課題

- p 下記サンプルを参考に,4つ以上 の図形がウィンドウ内を動き回る アニメーションを作成しなさい
	- n [サンプル]→[Topics]→ [Motion]→[Bounce]
	- n 条件**1**: 各図形の位置や方向は 配列に格納する
	- **条件2:** 最初の配置(座標等)は 乱数で決める
	- 発展例:画像を使う(背景色を 透過にするとよい) / 色や大きさ をnoiseで滑らかに変化させる

提出について

- n 画像を含む場合はZIP化する
- n [ツール]→[スケッチをアーカイブ]

#### ヒント

□ 条件1の例(グローバル変数で)

float  $[]$  xpos = new float $[4]$ ; float  $\begin{bmatrix} \mathbf{I} \mathbf{y} \end{bmatrix}$  ypos = new float  $\begin{bmatrix} 4 \end{bmatrix}$ ; int **[]** xdirection =  $\{1, 1, 1, 1\}$ ; int **[]** ydirection =  $\{1, 1, 1, 1\}$ ;

- <mark>□</mark> 条件2の例(setupの中で) randomSeed(millis()); for (int i = 0; i < 4; i++) {  $xpos[i] = random(0, width);$ ypos**[i]** = random(0, height); }
- p ボールの描画(drawの中で) (注意:乱数を使ってチカチカさせないこと)

for (int i = 0; i < 4; i++) { ellipse(xpos**[i]**, ypos**[i]**, rad, rad); }